# **v1.17\_ DHCP**

 [/](#page-0-0)  [DHCP](#page-0-1)  $\bullet$  [ISC-DHCP-SERVER](#page-1-0) [/etc/default/isc-dhcp-server](#page-1-1) [/etc/dhcp/dhcpd.conf](#page-2-0)  $\bullet$  $\bullet$  [82](#page-3-0)  $\bullet$  [43](#page-4-0)  $\bullet$  [dhcpd](#page-5-0)  [DHCP-failover](#page-5-1)  $\bullet$  $\bullet$ **OMAPI** 

<div class="aui-message error aui-message-error"> <p class="title">

<span class="aui-icon icon-error"></span>

<strong>Comala Metadata License Details</strong>

 $<$ /p $>$ 

<p>Invalid commercial evaluation license with a expired error. Please click <a href="https://marketplace.atlassian.com/plugins/org.andya.confluence. plugins.metadata" target="\_blank">here</a> to purchase a commercial license.</p>  $\overline{\left\langle \frac{\text{div}}{\text{div}} \right\rangle}$ 

DHCP **ISC-DHCP-SERVER**. Eltex.SoftWLC :

- () IP- 43 (11 12 ) , GRE ESR.
- (management, ) IP- 43 (10 13), .
- $\bullet$  IP- Wi-Fi,
- DHCP 82, 60 giAddrField.

### <span id="page-0-0"></span>/

:

service isc-dhcp-server stop

:

:

 $\overline{\phantom{a}}$ 

<span id="page-0-1"></span>.

service isc-dhcp-server start

 $-$ , :

service isc-dhcp-server status

\* isc-dhcp-server is running

\* isc-dhcp-server is not running

⓪

# DHCP

⊙ , , , !

#### DHCP- :

- $\bullet$  **(inner operator)** – . GUI EMS, SMS gateway NorthboundInterface. ( keepalived);
- **(outer operator)** . . ( keepalived); • (outer operator) –<br>• DHCP Relay-
- 

auto eth1.102 # iface eth1.102 inet static address 192.168.114.8 netmask 255.255.255.192 network 192.168.114.0 vlan\_raw\_device eth1 auto eth1.100 # iface eth1.100 inet static address 172.17.209.9 netmask 255.255.255.192 network 172.17.209.0 vlan\_raw\_device eth1 auto eth1.101 # IP iface eth1.101 inet static address 10.203.5.7 netmask 255.255.255.192 network 10.203.5.0 vlan\_raw\_device eth1

DHCP :

**10.203.32.0** – IP- ;

**192.168.200.0** – management IP- ;

**100.65.64.0**– IP- .

**/etc/network/interfaces.**

```
up ip route add 100.65.64.0/22 via 192.168.114.10
up ip route add 192.168.200.0/22 via 192.168.114.10
up ip route add 10.203.32.0/19 via 10.203.5.1
```
### <span id="page-1-0"></span>ISC-DHCP-SERVER

### <span id="page-1-1"></span>**/etc/default/isc-dhcp-server**

, ,  $\sim$  :

INTERFACES="eth1.101 eth1.102"

### <span id="page-2-0"></span>**/etc/dhcp/dhcpd.conf**

DHCP-.

```
default-lease-time 60;
max-lease-time 120;
log-facility local7;
class "ELTEX-DEVICES" {
    match if (
         (substring (option vendor-class-identifier, 0, 14) = "ELTEX_WEP-12AC") or
        (substring (option vendor-class-identifier, 0, 14) = "ELTEX_WOP-12AC") or
         (substring (option vendor-class-identifier, 0, 14) = "ELTX_WEP-12AC") or
        (substring (option vendor-class-identifier, 0, 14) = "ELTX_WOP-12AC")
     );
}
subnet 192.168.114.64 netmask 255.255.255.192 {}
subnet 10.203.5.64 netmask 255.255.255.192 {}
#first IP 
subnet 10.203.32.0 netmask 255.255.254.0 {
    pool {
        option routers 10.203.32.2;
         range 10.203.32.130 10.203.32.230;
        failover peer "dhcp-failover";
        option vendor-encapsulated-options 0B:0c:31:30:2E:32:30:33:2E:35:2E:31:31:32:0C:0C:31:30:2E:32:30:33:2E:
35:2E:31:31:33;
        allow members of "ELTEX-DEVICES";
     }
}
#managed IP 
subnet 192.168.200.0 netmask 255.255.252.0 {
    pool {
        option routers 192.168.200.5;
        range 192.168.200.120 192.168.200.164;
        failover peer "dhcp-failover";
        option vendor-encapsulated-options A:F:31:39:32:2E:31:36:38:2E:31:31:34:2E:31:30:34;
        allow members of "ELTEX-DEVICES";
     }
}
#User IP ()
subnet 200.65.64.0 netmask 255.255.240.0 {
    pool {
        option routers 200.65.64.5;
        range 200.65.64.200 200.65.64.250;
        failover peer "dhcp-failover";
        option domain-name-servers 172.16.0.1, 8.8.8.8;
     }
}
```
<span id="page-2-1"></span>IP- ( ), . **/etc/dhcp/dhcpd.conf,** :

```
1. , , /var/lib/dhcp/touch /var/lib/dhcp/hosts.
```
2. .

host wep\_01 { hardware ethernet a8:f9:4b:b0:00:00; fixed-address 192.168.1.1; }

#### **host wep\_01** – .

**hardware ethernet a8:f9:4b:b0:00:01** – MAC- . , MAC , .

### **fixed-address 192.168.200.133** – IP- .

3. :

,

include "/var/lib/dhcp/hosts";

#### 4. DHCP- , :

chown dhcpd:dhcpd /var/lib/dhcp/static/hosts

#### 5. apparmor, **/etc/apparmor.d/usr.sbin.dhcpd** ( ):

/var/lib/dhcp/hosts r,

#### 6.

:

```
service apparmor restart
service isc-dhcp-server restart
```
subnet 192.168.200.0 netmask 255.255.252.0 { pool { option routers 192.168.200.5; range 192.168.200.120 192.168.200.164; option vendor-encapsulated-options A:F:31:39:32:2E:31:36:38:2E:31:31:34:2E:31:30:34; include "/var/lib/dhcp/hosts"; } }

<span id="page-3-0"></span> **82**

82 :

. .

```
class "NEW_class" {
match if (
    (option agent.circuit-id = "E320-1-210:GigabitEthernet 1/0/2.25030007:2503-7")
    and
       \sqrt{ } (substring (option vendor-class-identifier, 0, 14) = "ELTEX_WEP-12AC") or
             (substring (option vendor-class-identifier, 0, 14) = "ELTEX_WOP-12AC") or
             (substring (option vendor-class-identifier, 0, 14) = "ELTX_WEP-12AC") or
             (substring (option vendor-class-identifier, 0, 14) = "ELTX_WOP-12AC")
        \lambda );
}
```
, :

```
subnet 192.168.200.0 netmask 255.255.252.0 {
    pool {
        option routers 192.168.200.5;
        range 192.168.200.120 192.168.200.164;
        option vendor-encapsulated-options A:F:31:39:32:2E:31:36:38:2E:31:31:34:2E:31:30:34;
        allow members of "NEW_class";
    }
}
```
, .

#### <span id="page-4-0"></span> **43**

DHCP- - .

SoftWLC :

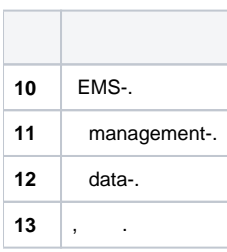

#### RFC2132 :

```
 When encapsulated vendor-specific extensions are used, the
 information bytes 1-n have the following format:
 Code Len Data item Code Len Data item Code
 +-----+-----+-----+-----+-----+-----+-----+-----+-----+-----+-----+
 | T1 | n | d1 | d2 | ... | T2 | n | D1 | D2 | ... | ... |
 +-----+-----+-----+-----+-----+-----+-----+-----+-----+-----+-----+
```
#### HEX ( ). **ASCII HEX.**

':', ';'.

:

 $• 43 (11 12) :$ 

option vendor-encapsulated-options 0B:0B:31:30:2E:32:30:33:2E:35:2E:31:30:0C:0B:31:30:2E:32:30:33:2E:35:2E:31: 31;

:

:

:

#### 11 , 11 , 10.203.5.10;

12 , 11 , 10.203.5.11.

 $• 43 (10) :$ 

option vendor-encapsulated-options 0A:0D:31:39:32:2E:31:36:38:2E:31:31:34:2E:34;

#### 10 , 13 , 192.168.114.4

 $• 13 :$ 

option vendor-encapsulated-options 0D:0A:65:6c:74:65:78:2e:72:6f:6f:74;

## 13 , 10 , : eltex.root

 $\bigwedge$ , , . 10 13 :

option vendor-encapsulated-options 0A:0D:31:39:32:2E:31:36:38:2E:31:31:34:2E:34:0D:0A:65:6c:74:65:78:2e: 72:6f:6f:74;

### <span id="page-5-0"></span> **dhcpd**

DHCP , dhcpd.

dhcpd -t , -cf

dhcpd -t -cf /path/to/dhcpd.conf

:

```
root@vagrant-ubuntu-trusty-64-test1111:~# dhcpd -t -cf /etc/dhcp/dhcpd_test.conf 
Internet Systems Consortium DHCP Server 4.2.4
Copyright 2004-2012 Internet Systems Consortium.
All rights reserved.
For info, please visit https://www.isc.org/software/dhcp/
/etc/dhcp/dhcpd_test.conf line 97: semicolon expected.
         range 
\sim \sim \sim/etc/dhcp/dhcpd_test.conf line 105: Pool declaration with no address range.
          \frac{1}{\lambda}\sim \simPool declarations must always contain at least
one range statement.
Configuration file errors encountered -- exiting
```
## DHCP-failover

#### **/etc/dhcp/dhcpd.conf**

```
failover peer "dhcp-failover" {
    primary;
    address 192.168.114.8;
    port 647;
    peer address 192.168.114.9;
    peer port 647;
    max-response-delay 30;
    max-unacked-updates 10;
    load balance max seconds 3;
    auto-partner-down 180;
    mclt 1800;
    split 128;
}
```
:

:

```
failover peer "dhcp-failover" {
    secondary;
    address 192.168.114.9;
    port 647;
    peer address 192.168.114.8;
    peer port 647;
    max-response-delay 30;
    max-unacked-updates 10;
   load balance max seconds 3;
    auto-partner-down 60;
}
```
#### ( 192.168.200.0)

failover peer "dhcp-failover";

⊕ DHCP-failover . .

<span id="page-6-0"></span>OMAPI  $DHCP$  ,  $-K$ 

root@vagrant-ubuntu-trusty-64-test1111:~# dnssec-keygen -K /etc/dhcp/ -r /dev/urandom -a HMAC-MD5 -b 512 -n HOST omapi\_key Komapi\_key.+157+35749

root@vagrant-ubuntu-trusty-64-test1111:~# cat /etc/dhcp/Komapi\_key.+157+35749.key | awk '{print \$7 \$8}' kvxcUNEtu0137tWK/uEKU/MSQxinN0lTifbLwaQd0SvvhtW+PpvlHqSbHJnNLIfo7KSA7KFWtjoEUqIIJXgxmg==

```
key omapi_key {
        algorithm HMAC-MD5;
        secret "kvxcUNEtu0137tWK/uEKU/MSQxinN0lTifbLwaQd0SvvhtW+PpvlHqSbHJnNLIfo7KSA7KFWtjoEUqIIJXgxmg==";
              };
omapi-port 7911;
omapi-key omapi_key;
```
#### isc-dhcp-server

service isc-dhcp-server restart

### EMS OMAPI key name, OMAPI key Failover peer name

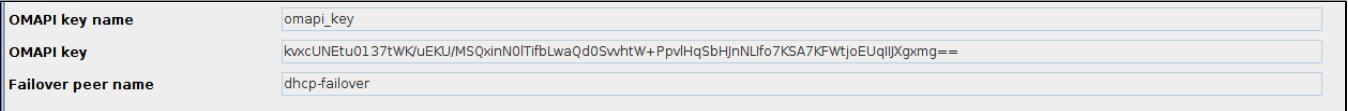